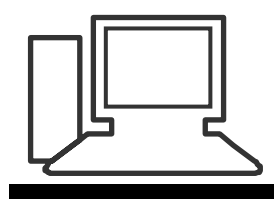

www.computeria-olten.ch Monatstreff für Menschen ab 50

Merkblatt 61

## **Hotels im Internet buchen**

(Am Beispiel des Buchungsportals [www.hrs.de](http://www.hrs.de/))

## **Vorteile:**

- Grosse Auswahl an freien Hotels
- Differenzierte Angaben über das Hotel und die Zimmereinrichtungen
- Detaillierte Bewertungslisten von Hotelbenutzern
- Verbindliche Preisangaben (Endpreis)
- Bestätigung der definitiven Buchung per Mail (kurze Zeit später)
- Keine Kosten für die Buchung
- Kostenlose Stornierung der Buchung bis um 18 h des Anreisetages bei einer Standard-Reservierung
- Bezahlung der Hotelrechnung im Hotel (bar oder mit Kreditkarte)

**Bewertungsliste** (Am Beispiel des Hotels Admiral in München)

#### **Gesamtbewertung** (453 Bewertungen)

Gut 8,8 / 10 Punkten

#### **Bewertung im Detail**

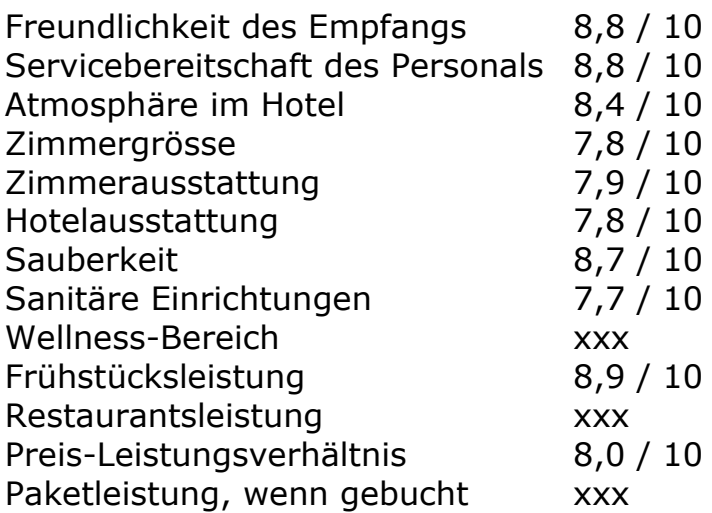

### **Hotels suchen und vergleichen**

• anklicken [www.hrs.de](http://www.hrs.de/)

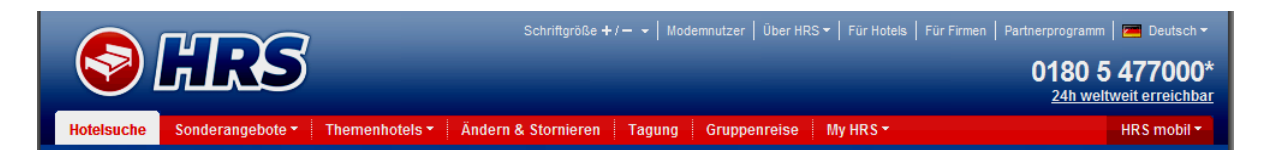

- Ort einfügen
- Evtl. Land oder Region wählen
- Umkreis vom Zentrum auswählen

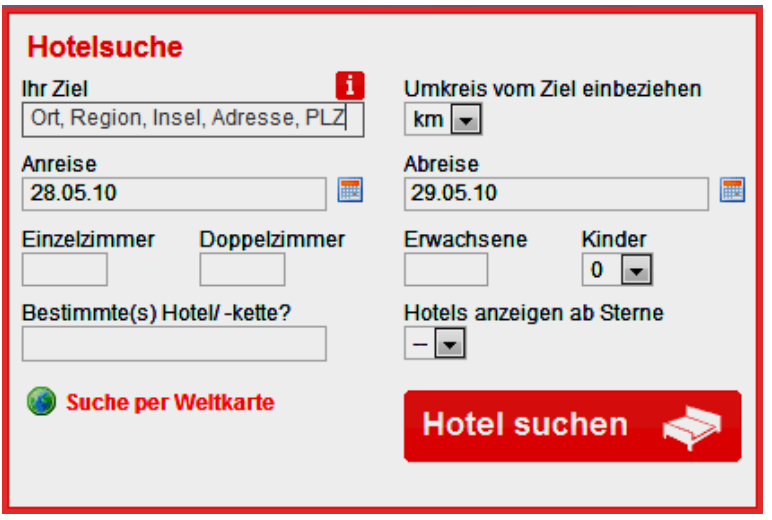

- Anreise und Abreise angeben (Kalender benutzen)
- Anzahl Doppel- oder Einzelzimmer angeben
- Hotels angeben ab Anzahl Sterne
- Evtl. Hotelname oder Hotelkette eintragen
- jetzt "Hotel suchen" anklicken

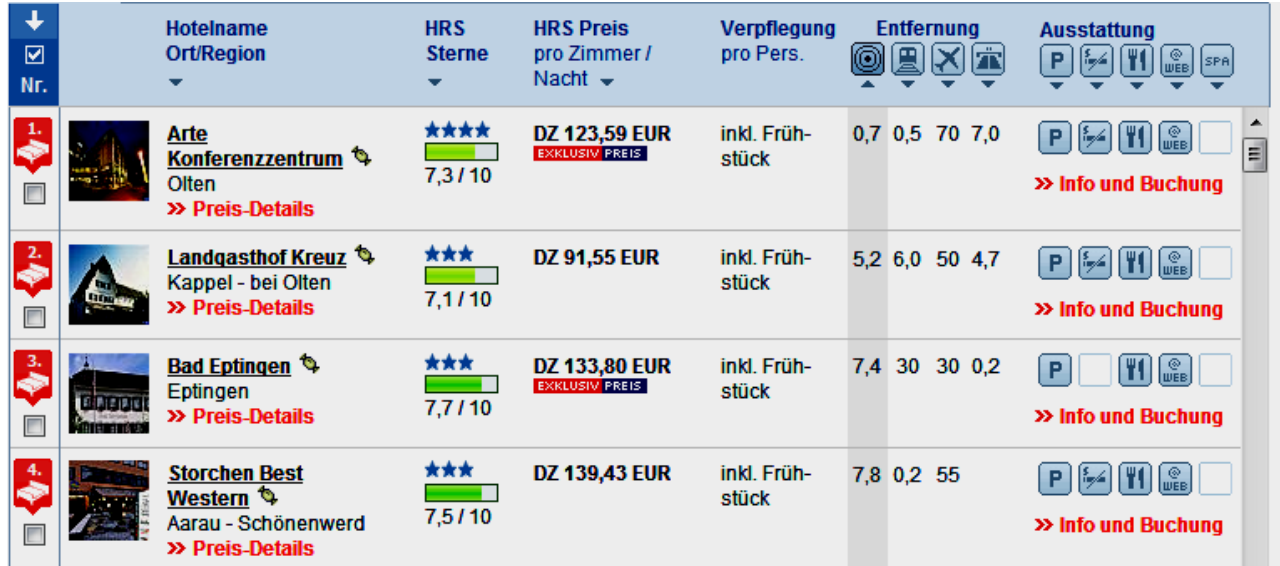

**Hotel suchen** 

Gewünschtes Hotel anklicken

### z.B. "Preis-Details" nachsehen

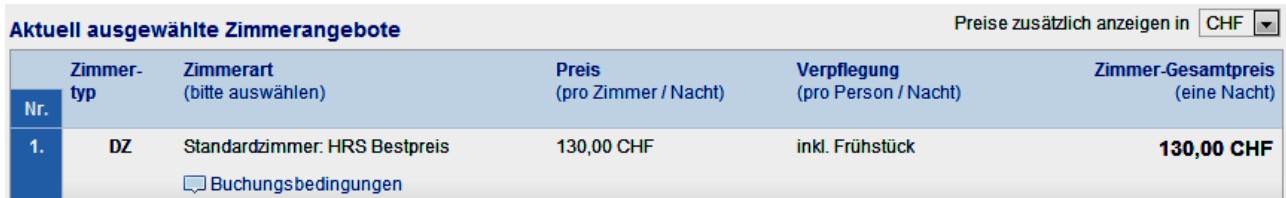

Weitere Angaben: Infos, Fotos, Ausstattung, Lage, Bewertung

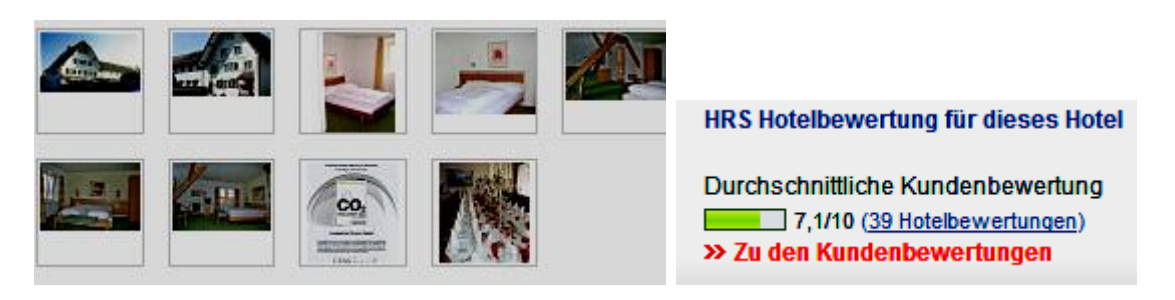

Evtl. weitere Hotels anklicken und vergleichen

#### **Hotel buchen**

- Beim gewünschten Hotel "Info und Buchung" > Info und Buchung anklicken oder bei einer Untergruppe auf zur Buchung
- Namen der Gäste eintragen

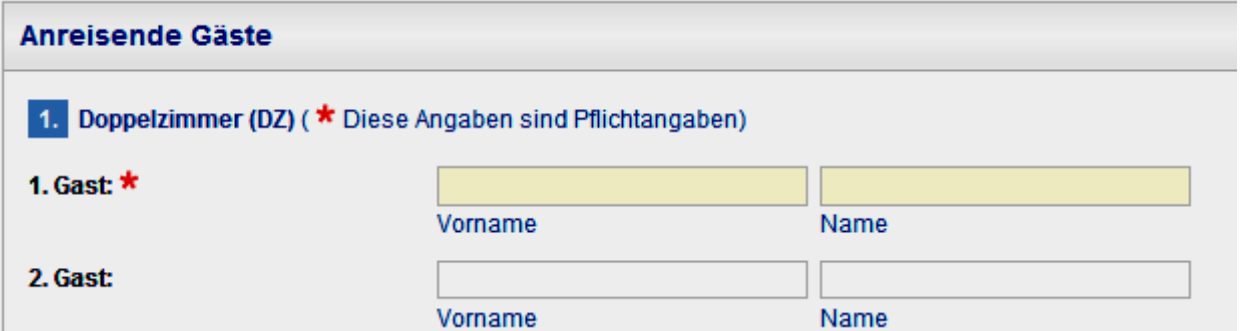

- Will ich nachher eine Bewertung abgeben?
- E-Mail Adresse (Für die Bewertungsunterlagen)

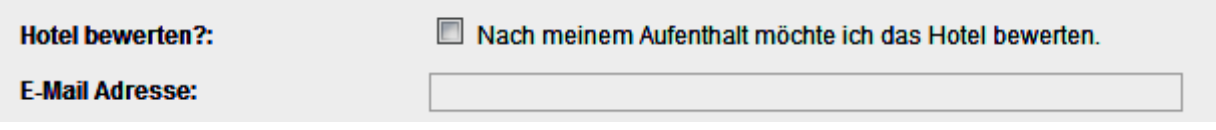

Evtl. Wünsche an das Hotel ankreuzen und/oder schreiben

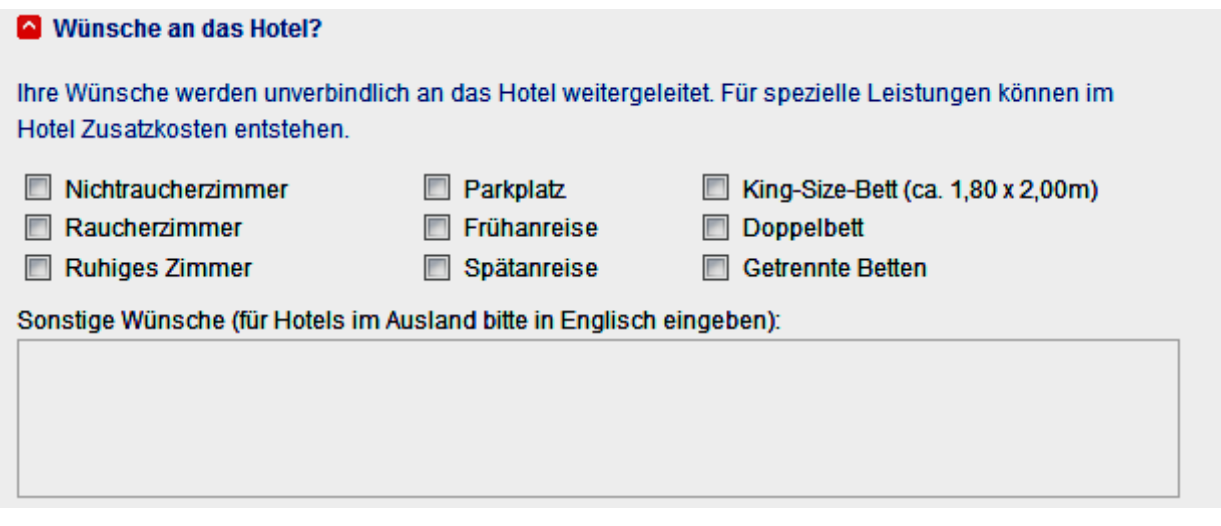

 Name, Adresse, Telefonnummer und E-Mail Adresse angeben (E-Mail Adresse muss gültig sein, wegen der Bestätigung!)

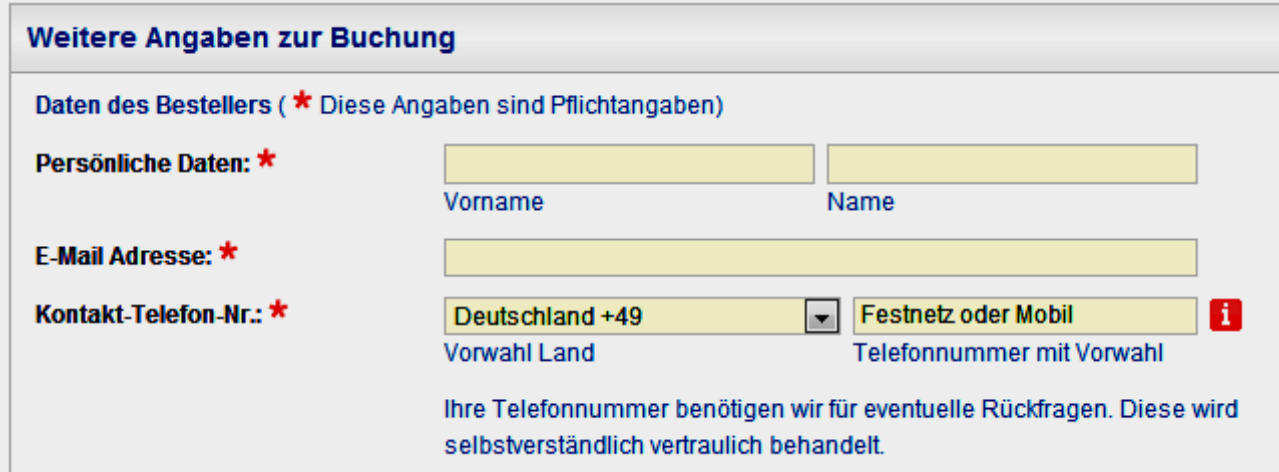

Buchungsart wählen:

#### **Buchungsart wählen**

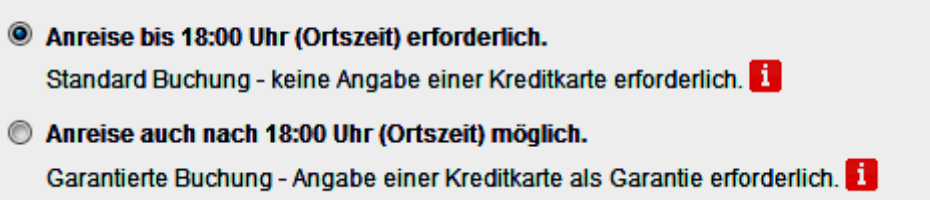

#### Standard-Buchung

oder

Garantierte Buchung (Angabe der Kreditkarte erforderlich)

 Allgemeine Geschäftsbedingungen akzeptieren. (Wenn unbekannt, nachlesen und/oder ausdrucken.)

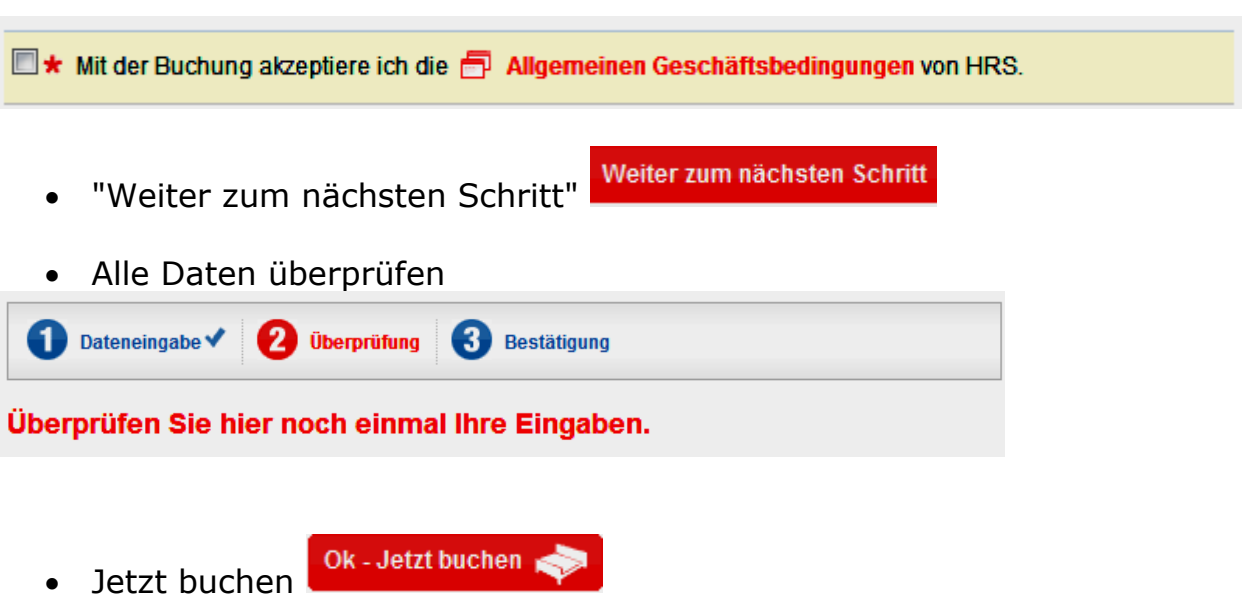

- Innert kürzester Zeit erhält man die Bestätigung.
- Das Bestätigungsmail ausdrucken und auf die Reise mitnehmen.
- Änderungen oder eine Stornierung sind mit der gemailten Vorgangsnummer und dem Zugriffscode möglich.

# Ändern & Stornieren

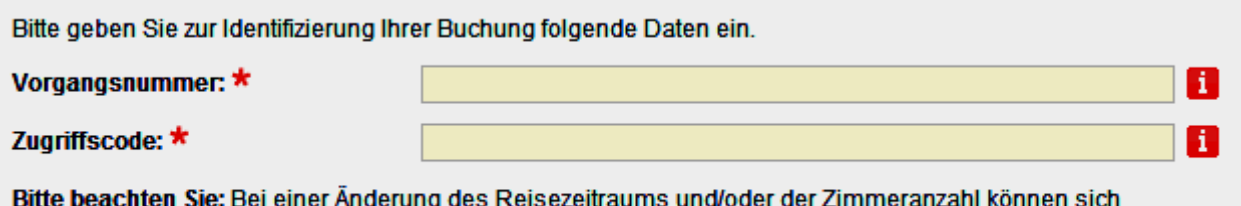

Zimmerpreise und Stornierungsfristen ändern!

Viel Vergnügen beim nächsten - per Internet gebuchten - Hotelaufenthalt

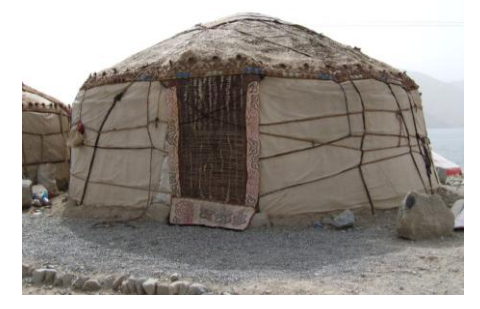

(Zur Zeit bei [www.hrs.de](http://www.hrs.de/) noch nicht buchbar!)

wünschen der Referent, Kurt Eggenschwiler, und [www.computeria-olten.ch](http://www.computeria-olten.ch/)